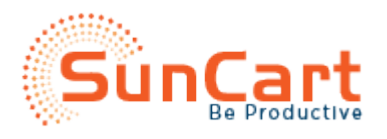

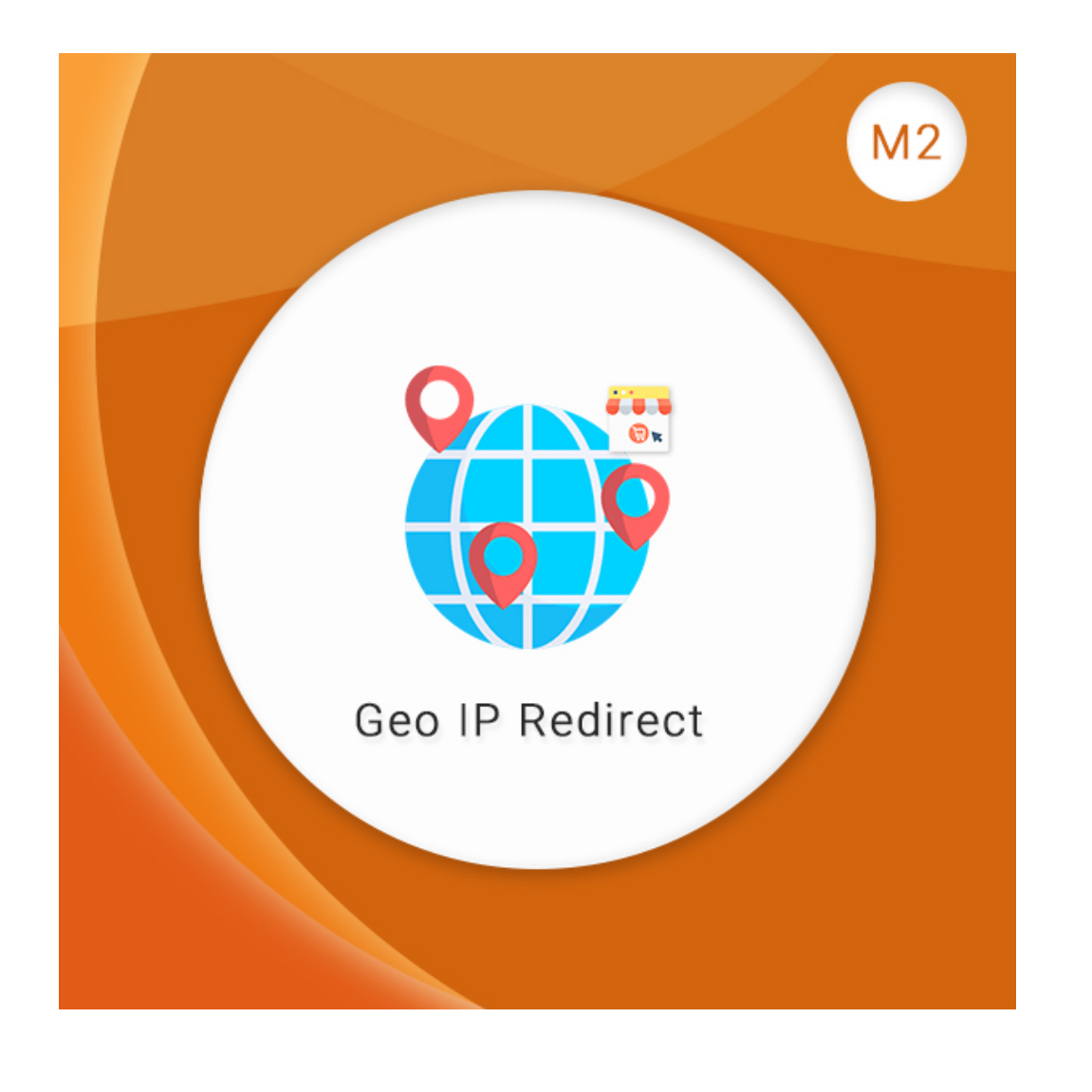

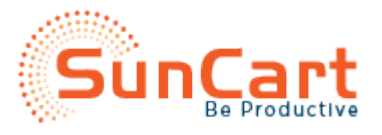

# **Table of Contents**

- **Introduction**
- **Backend Settings of the Extension**
- **Features of the Extension**
- Contact Us

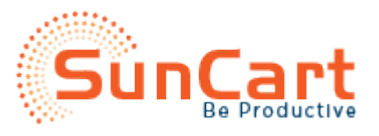

#### **Introduction**

"GeoIP Redirect" extension helps change the store based on the user's IP Address. This extension proves useful in those cases where there are various stores. In these cases, based on your IP, the most convenient store is selected. The desired URL can be specified to manage the redirections.

The module automatically determines a visitors' location and redirects them to the correct store view. With the help of the extension, you can improve the customer's shopping experience by showing localized information.

## **Backend Settings of the Extension**

- Navigate to **Stores > Settings > Configuration > SunArc > IP Redirection** in Magento Admin Panel.
- **General Configuration** screen opens.
- **Enable:** Choose **Yes** to enable the effect of Geo IP Redirect.
- **Visitor Country** : Select the required country to where the visitor belong from the drop down to which we want the original URL to redirect.
- **Redirect to URL** : Provide the URL where the site has to be redrected.
- Click on **'Save Config'** to save the configuration settings.

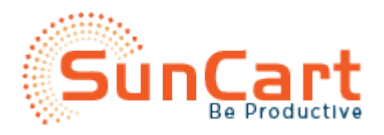

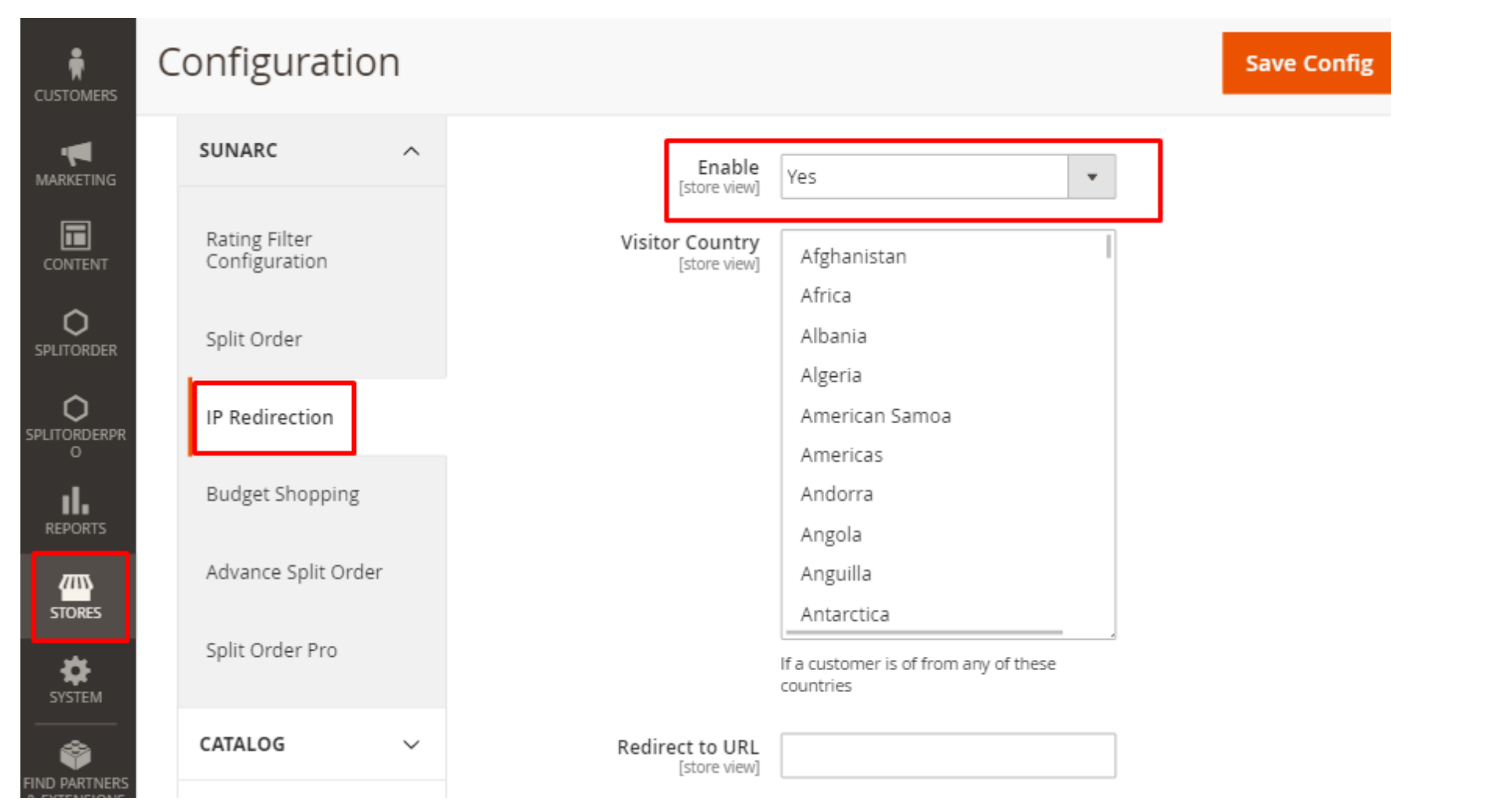

#### Features of the Extension

Redirect users to a specific store view

The extension automatically determines visitors' location and redirects them to the correct store view. It helps to improve customers' shopping experience by showing localized information in familiar language and currency.

Automatically switch currency based on visitor's location

The extension detects location of your store visitor using GeoIP technology and changes price currency to the one which is actually used in the potential customer's country. Also the customers don't have to choose the language prior to start purchasing - it will be done automatically.

Ignore search engines and user agents

Avoid unwanted store switching for user agents and search engine spiders. Admin can specify which of them to ignore.

Redirect only from the home page

Sometimes a user may need to see particular pages of your store just as they are (e.g. product pages). In that case admin can enable 'Redirect From Hor Page Only' option. Thus, as soon as viewers enter the website homepage, they would be immediately and automatically redirected to the appropriate stor view. Redirection rules are based on users location, and if customers enter a specific page it will be displayed in the original.

## Contact Us

Sometimes extensions already installed on your store may conflict with the extension. If you run into an error we want to help!

Please contact us **a**upport Email